У пользователей браузера **Internet Explorer** (преимущественно версии 8.0) могут возникать некоторые проблемы при выгрузке файлов, открытии новых окон и т.п.

Для разрешения этих проблем необходимо выполнить следующие настройки:

1. Войти в меню **Сервис** --> **Блокирование всплывающих окон** и выбрать «**Выключить блокирование всплывающих окон**».

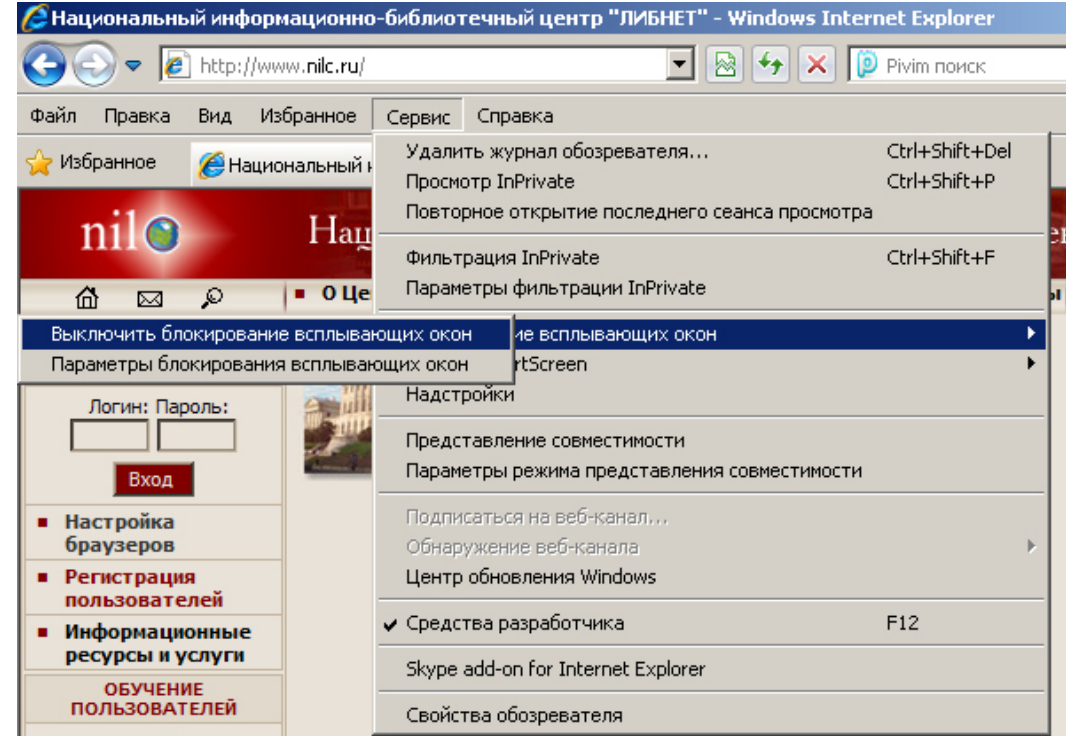

2. Далее в меню **Сервис** --> **Свойства обозревателя** --> **Безопасность** выбрать зону «**Надежные узлы**» и нажать на кнопку «**Узлы**».

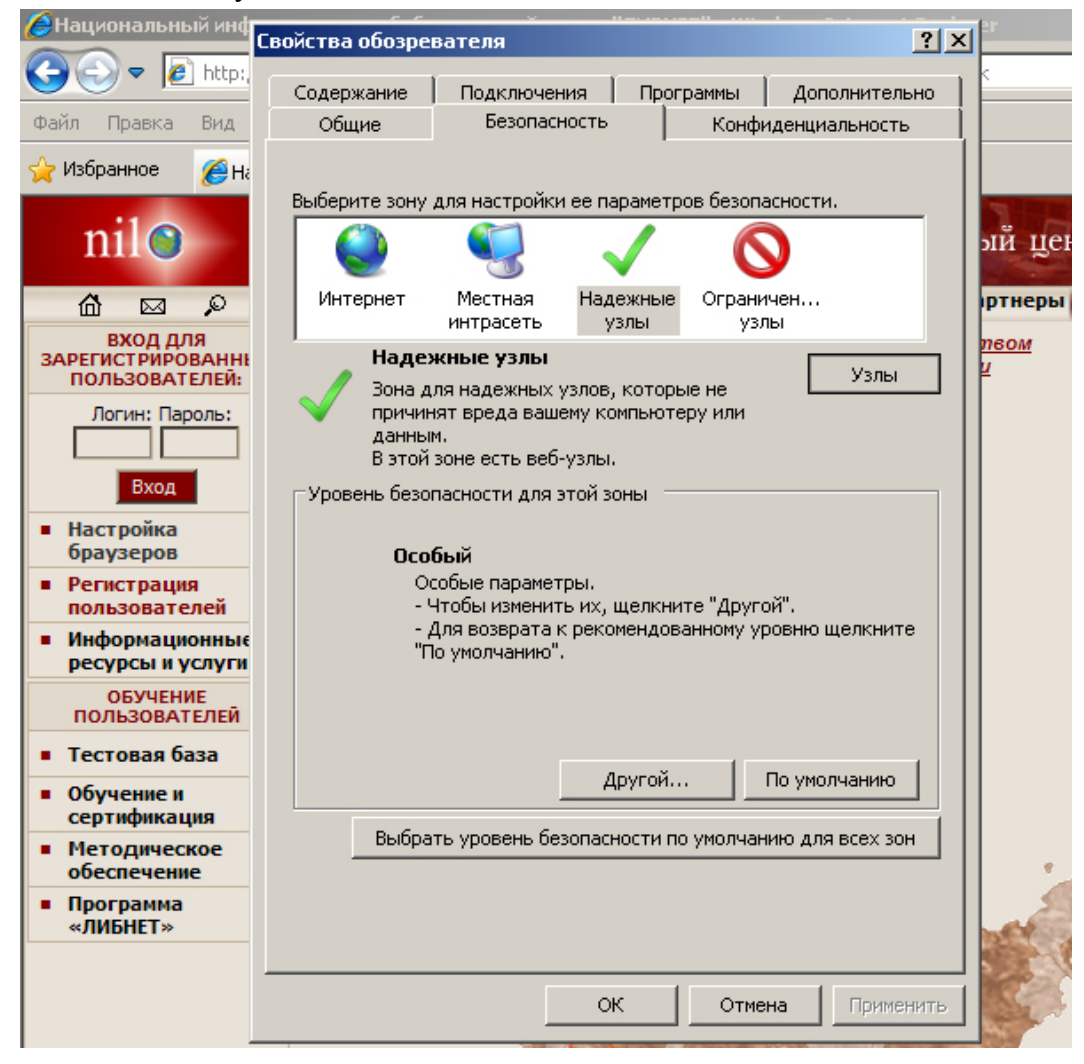

В появившемся окне, следует снять галочку «**Для всех узлов этой зоны требуется проверка серверов https**», и в поле «**Добавить в зону следующий узел**» ввести имя узла (в данном случае - «**http://www.nilc.ru**»), и нажать кнопку «**Добавить**» (после чего **www.nilc.ru** появится в списке веб-узлов).

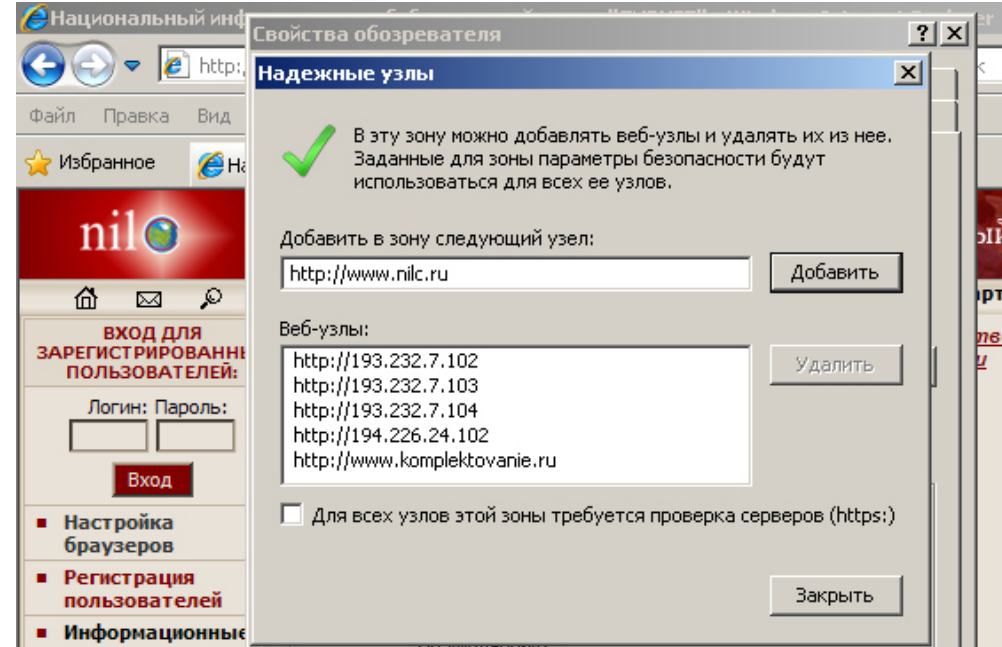

Далее следует закрыть диалог «**Надежные узлы**», нажав на кнопку «**Закрыть**».

3. Вернувшись к окну «**Свойства обозревателя**», на вкладке «**Безопасность**» нажмите кнопку «**Другой**».

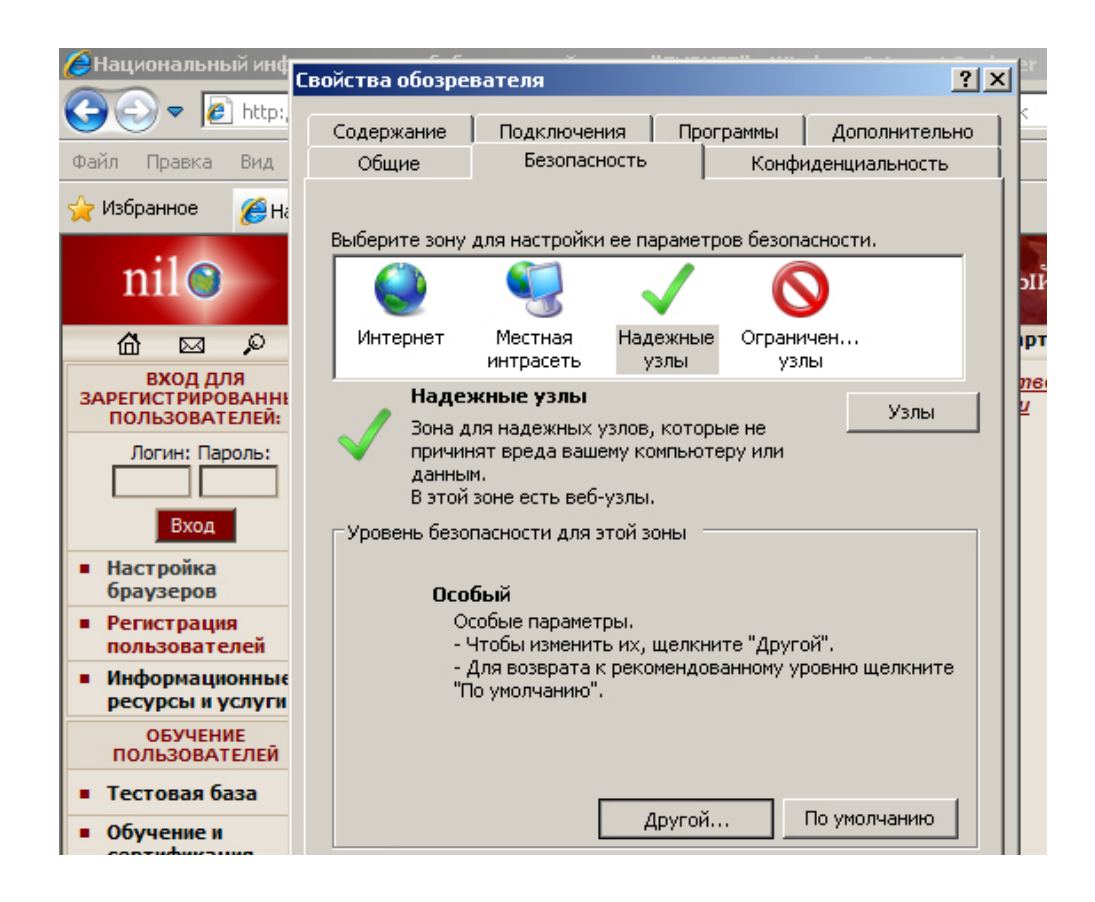

В появившемся окне «**Параметры безопасности** — **зона надежных узлов**» включите «**Автоматические запросы на загрузку файлов**», а также параметр «**Загрузка файлов**»

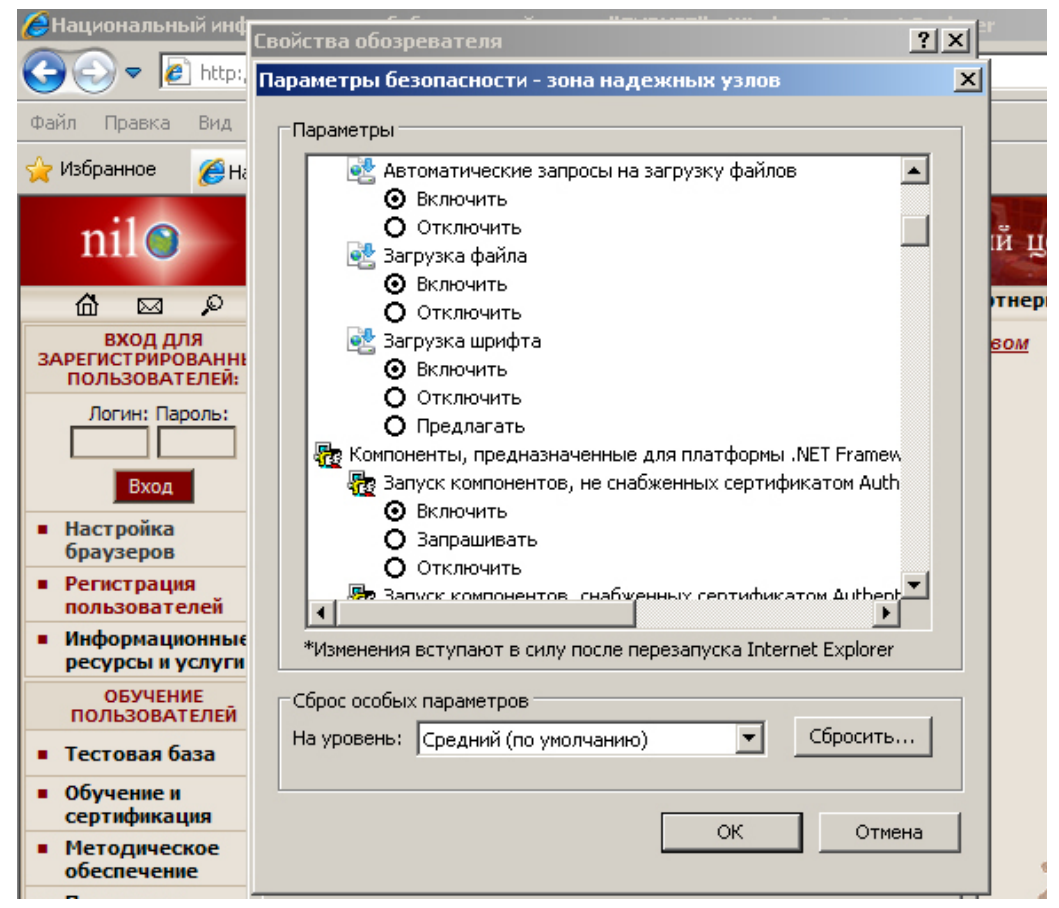

Далее ниже в этом же окне отключите параметр «**Включить фильтр XSS**».

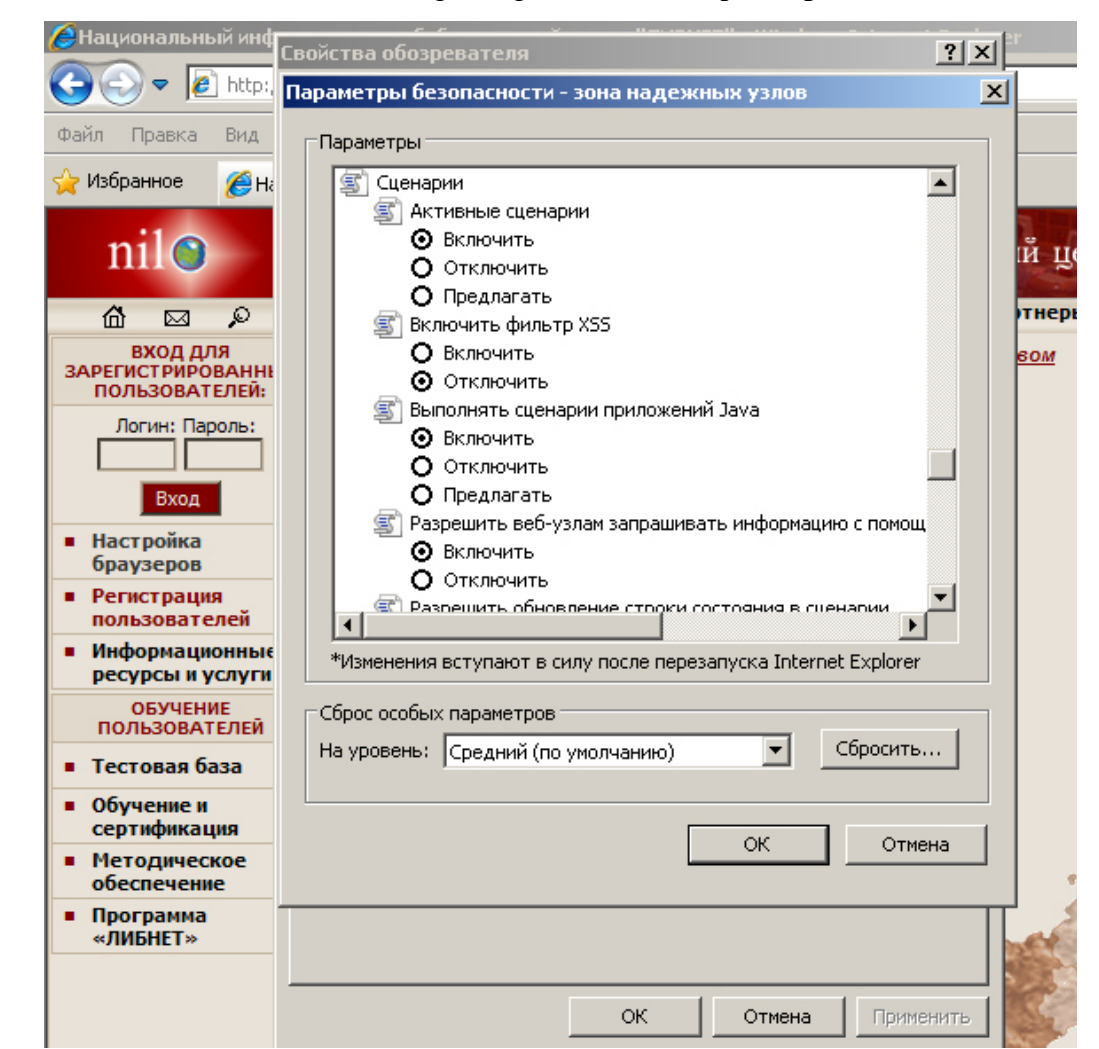

Для вступления настроек в силу нажмите «**ОК**», далее в окне «**Свойства обозревателя**» нажмите «**Применить**», а затем «**ОК**». Перезапустите браузер.